# Arcanum: Of Steamworks and Magick Obscura

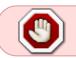

This article is not kept up to date anymore. Go to the Arcanum page on ./play.it wiki for the latest version of this guide.

### version sold on GOG

- scripts:
  - dead link removed
  - dead link removed
- target:
  - ∘ setup\_arcanum\_2.0.0.15.exe
- dependencies:
  - fakeroot
  - $\circ$  icoutils
  - $\circ$  innoextract

```
×
```

The game installed via these scripts will run through WINE.

# Usage

1!

1. Install the scripts dependencies:

apt-get install fakeroot icoutils innoextract

2. Put in a same directory scripts and installer:

# ls

play-anything.sh
play-arcanum\_gog-2.0.0.15.sh
setup\_arcanum\_2.0.0.15.exe

3. Run the building process:

sh ./play-arcanum\_gog-2.0.0.15.sh

4. Wait a couple minutes, the building will end by giving you the commands to launch as root to install the game.

### **Advanced usage**

This script accept several options to set its behaviour. Follow the links to more details on how to use them.

- checksum
- compression
- help
- prefix

### Play in a window

Like a lot of Windows games published before the 16:9/16:10 screens became "the norm", Arcanum display can get messed up on these. The following method will give you a way to run the game in a window to avoid this.

1. Run the following command to get acces to the configuration screen for the Arcanum WINE prefix:

```
arcanum-winecfg
```

2. In the configuration window, go on the "Graphics" tab;

3. Check "Emulate a virtual desktop", and put your desktop resolution in the "Desktop size" fields;

4. Close the window with "OK".

5. Done, from the next launch Arcanum will run in a window that will automatically scale to its resolution. You can go back to fullscreen mode at any time by running the WINE configuration screen and uncheck "Emulate a virtual desktop".

# Links

#### Arcanum on Wikipedia

From: http://debian-facile.org/ - **Documentation - Wiki** 

Permanent link: http://debian-facile.org/utilisateurs:vv222:games:arcanum

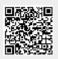

Last update: 17/02/2019 00:47